# User manual

# PAR LED 7X40W ZOOM

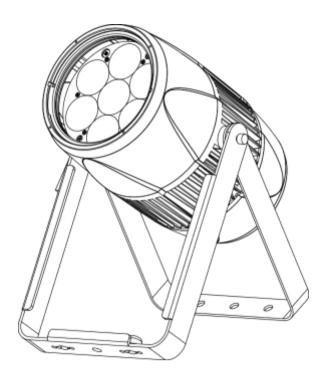

Please read carefully before use

Please Note: Specifications and improvements in the design of this unit and this manual are subject to change without any prior written notice.

**Packaging:** All the lights have been checked and are in excellent operating condition. Please check the shipping carton first because there may be damage that occurred during the shipment. Then check the lights carefully and be sure that the lights is intact and work normally. In the event damage has been found spare parts are missing or the lights work abnormally, please contact us for further instructions. And please don't return the lights to the dealer before contacting us.

Introduction: a DMX intelligent zoom par. The AH041 can be a 2channel, 4channel, 8channel, 17channel, or 19channel DMX unit. The fixture can operate in two different operating modes: auto mode and under DMX control. In addition, you can connect several pieces of lights in DMX mode and set one in Auto mode, and the others in Master/Slave mode. And then all the lights in Master/Slave mode will run following the one in Auto mode. For the best effect, you can use fog or special effects smoke to enhance the projection of the beams.

#### Warning!

- 1. Don't expose the lights to rain or moisture, for the sake of preventing the risk of electrical shock or fire.
- 2. Don't look directly at the opening lights all the time, or it may damage your eyes.

#### **UNPACKING AND PREPARATION**

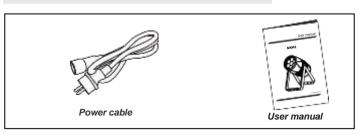

# **Mechanical Specification**

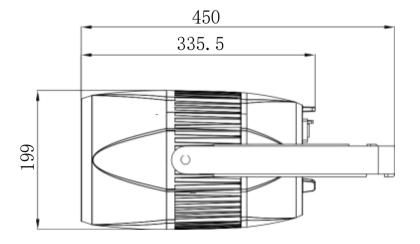

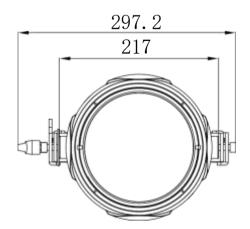

## **Features**

• Light Source: 7\*40W, 4 in 1 RGBW LEDs

• Lens: 4.3° ~ 50°

• Power consumpton:280W

• Voltage: 100V -240V, 50/60Hz

Run Mode: DMX 512 /Master Slave/Auto Run

• 4 different dimming curves

• DMX Channels: 2, 4,8,17 & 19CH

• Built-in Effect: color mixing, variable color chasing, strobing and fading.

• TFT displayer with four buttons

Material: Aluminum body

• IP20

• Temperature: -30°C~40°C

• Dimension: 217 X 297 X 450 mm

• N.W: 6.9 KG

• G.W: 7.9 KG

# **Program Menu**

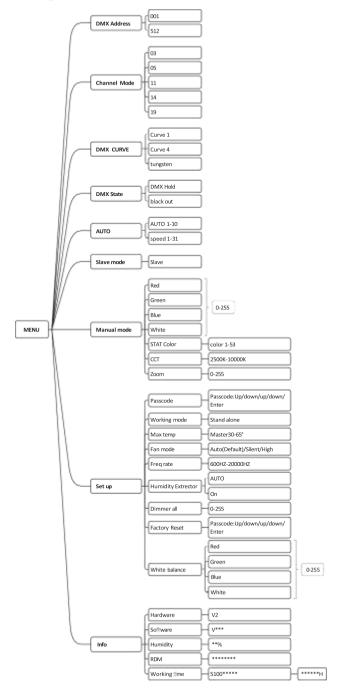

3

# **Mechanical Specification**

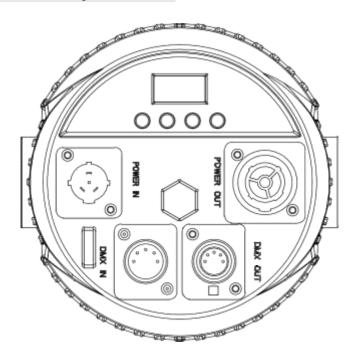

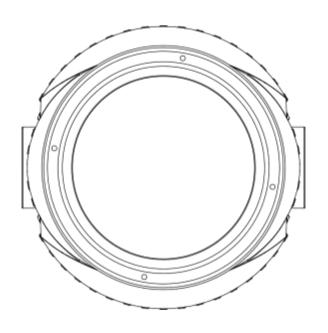

12

#### **CABLE CONNECTORS**

Cabling must have a male XLR connector on one end and a female XLR connector on the other end

#### DMX connector configuration

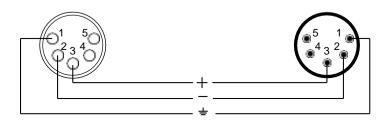

caution:Do not allow contact between the ground and the fixture's chassis ground. Grounding the ground can cause a ground loop, and your fixture may perform erratically. Test cables with an ohm meter to verify positive pole and to make sure the pins are not grounded or shorted to the shield or each other.

#### 3-PIN TO 5-PIN CONVERSION CHART

Note! If you use a controller with a 5 pin DMX output connector, you need to use a 5 pin to 3 pin adapter. The chart below details a proper cable conversion:

3-PIN TO 5-PIN CONVERSION CHART

| Conductor         | 3 Pin Female (output) | 5 Pin Male (Input) |
|-------------------|-----------------------|--------------------|
| Ground/Shield     | Pin 1                 | Pin 1              |
| Data ( - ) signal | Pin 2                 | Pin 2              |
| Data (+) signal   | Pin 3                 | Pin 3              |
| Do not use        |                       | Do not use         |
| Do not use        |                       | Do not use         |

# **Displayer introduction**

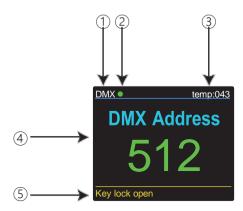

- 1. DMX means the light is in the DMX mode. Similarly, SLAVE means the light is in the SLAVE mode.
- 2. The color of the point shows the condition of signal transmission. Green represents. the good condition, while red represents the signal is interrupted.
- 3. The item shows the working temperature of the light. When the working temperature exceeds the max temperature, the color of the letters and number will change from white to yellow.
- 4. This item shows the menu you selected.
- 5. This item shows the condition of key lock. "Key lock open" means the key lock is open. And "Key lock off" means the key lock is close.

Address - DMX Address Setting via control board.

- 1.Press"ENTER"button, then press the "UP"button or "DOWN"button until "Address" is showed.
- 2.Press"ENTER"button, "xxx" is showed, "xxx" represents the showed address. Then press "ENTER"to confirm the item. Next press the "UP" or "DOWN" button to select your desired address.

Run Mode - In this menu, you can select the Master/slave mode.

- 1. Press "ENTER" button, then press the "UP" button or "DOWN" button until "Run Mode" is showed.
- 2.Press"ENTER" button again, then"slave"is showed, and Slave mode is confirmed. It will perform following the fixture in auto mode and chase mode.

Auto - In this menu vou can select vour desired Auto mode.

- 1. Press "ENTER" button .then press the "UP" button or "DOWN" button until "Auto" is showed.
- 2. Press "ENTER" button again, then "xx auto" or "xx speed" is showed.
- 3. Press the "UP" button or "DOWN" button to find the "xx auto". Then press "ENTER" to confirm the item. Press the "UP" button or "DOWN" button to select your desirable auto mode.
- 4. Press "ENTER" button, then press "UP" button or "DOWN" button to find the "xx speed. Press "ENTER" to confirm the item. Next press the "UP" button or "DOWN" button to adjust the speed of auto mode.

Channels mode - You can select your desired channel in this menu.

- 1. Press "ENTER" button .then press the "UP" button or "DOWN" button until "Channels mode" is showed.
- 2. Press "ENTER" button again, then "Channel mode xx" is showed. Press "ENTER" to confirm the item. Next press the "UP" button or "DOWN" button to select your desirable channel mode.

Option - Set the data of fixture.

- 1. Press "ENTER" button ,then press the "UP" button or "DOWN" button until "Option" is showed.
- 2. Press "ENTER" button again, then you can find nice items and adjust the data of them.
- (1) color In this menu, you can select your desired color mode.
- 1) Press "UP" button or "DOWN" button until "color" is showed, then press "ENTER" button.
- 2) "xxx" representing a number between 001~051 will be showed. Press "MENU" to confirm the item. Then press the "UP" or "DOWN" buttons to select your desired color.
- (2) static color In this menu, you can set your desired static color mode and strobe mode
- 1) Press the "UP" button or "DOWN" button until "static color" is showed, then press "ENTER" button.
- 2) There will be five options. Press "MENU" button to confirm the option and then press "UP" or "DOWN"button to set the data you desire as below.
- ① red(000 ~ 255)
- (2) green(000 ~ 255)
- ③ blue(000 ~ 255)
- (4) white(000 ~ 255)
- (5) strobe(000 ~020)
- (3) Dim All In this menu, you can set the brightness of the full color
- 1) Press the "UP" button or "DOWN" button until "Dim color" is showed, then press "ENTER" button.
- 2) "xxx" representing the brightness of full color between 000~255 will be showed. Press "ENTER" to confirm the item. Then press the "UP" or "DOWN" buttons to set the brightness.

## Mounting

When installing the unit, the trussing or area of installation must be able to hold 10 times the weight without any deformation. When installing the unit must be secured with a secondary safety attach-ment, e.g. and appropriate safety cable. Never stand directly below the unit when mounting, removing, or servicing the unit.

Overhead mounting requires extensive experience, including calculating working load limits, installation material being used, and perodic safety inspection of all installation material and unit. If you lack these qualifications, do not attempt the installation yourself.

The installaiton should be checked by a skilled person once a year.

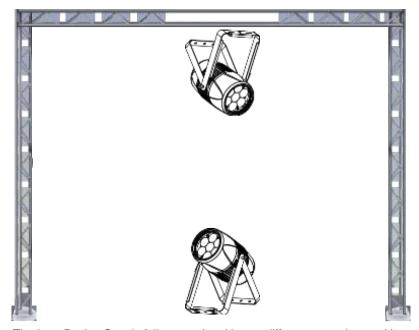

The Inno Pocket Spot is fully operational in two different mounting positions, hanging upside-down from a ceiling or set on a flat level surface. To avoid internal damage to the unit, never mount the unit on its side as illustrated above. Be sure this fxture is kept at least 0.5m away from any flammable materials (decoration etc.). And you'd better use and install the supplied safety cable as a safety measure to prevent accidental damage and/or injury in the event the clamp fails (see next page).

#### **DMX-512** addressing with ID address

- 1. Follow instructions 1 for DMX 512 addressing.
- 2. Activate ID addressing in each fixture by setting panel function "ID ON/OFF" to ON.

"Settings" to "ID ON/OFF" to "ON" For every DMX 512 starting address the user can set 66 separate ID addresses. Set ID addresses in each fixture by setting panel function "ID address" to incremental values.(I.e. 1, 12, 24, 36 etc...) "Settings" to "address" to "01~66".

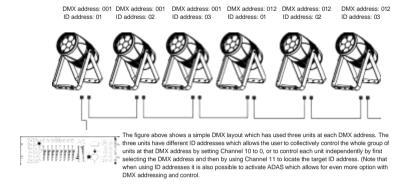

#### **UPL OAD**

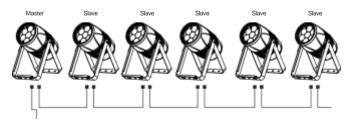

First,set one light, which involves the program you have edited in EDIT menu and want to upload, in Master mode,and others in Slave mode.

Then, connect all the lights with DMX cables. Finally, select the UPLOAD menu of the Master light and press ENTER. All the programs edited in the Master light will be uploaded to the Slave lights.

- (4) CAL WHITE In this menu, you can set 11 kinds of color temperature white by setting the data of RED,GREEN,BLUE and WHITE.
- 1) Press the "UP" button or "DOWN" button until "Dim color" is showed, then press "ENTER" button.
- 2) "xxx" representing the brightness of full color between 000~255 will be showed. Press "ENTER" to confirm the item. Then press the "UP"or"DOWN" buttons to set the brightness.
- (5) Zoom In this menu, you can set the zoom angle from 8° to 50°.
- 1) Press the "UP" button or "DOWN" button until "Zoom" is showed, then press "ENTER" button.
- 2) "xxx" referring the zoom angle between 000~255 will be showed. Press "MENU" to confirm the item. Then press the "UP" or "DOWN" buttons to set the zoom angle.
- (6) ID number In this menu, you can set the ID number. When you set the ID number, you can control the fixture separately via DMX controller.
- 1) Press the "UP" button or "DOWN" button until "ID number" is showed, then press "ENTER" button.
- 2) "OFF" or "xx" will be showed. "xx" represent the ID number between 1~66.Press "MENU" to confirm the item. Then press the "UP" or "DOWN" buttons to set the ID number.
- (7) Factory Reset In this menu, you can reset the fixture.
- 1) Press the "UP" button or "DOWN" button until "Factory Reset" is showed, then press "ENTER" button
- 2) Press "ENTER" to reset the fixture.
- (8) LCD Black In this menu, you can set the LCD BLACK time.
- 1) Press the "UP" button or "DOWN" button until "LCD Black" is showed, then press "ENTER" button.
- 2) You will find three selections, "off", "30s" and "60s". Press "ENTER" to confirm the item. Then press the "UP" or "DOWN" buttons to select the option.
- "off" represents the displayer will be on all the time
- "30s" represents the displayer will be off if the there is no operation with the fixture over 30 seconds.
- "60s" represents the displayer will be off if the there is no operation with the fixture over 60 seconds.
- (9) Key Lock In this menu, you can set the key lock function.
- 1)Press the "UP" button or "DOWN" button until "Key Lock" is showed, then press "ENTER" button.
- 2)You will find three selections,"off" or "on".Press "ENTER" to confirm the item. Then press the "UP" or "DOWN" buttons to select the option. The password is [DOWN] [UP] [DOWN] [UP].
- "off" represents the key lock function is off. And you do not need to input the password before the operation.
- "5s" represents the key lock function is off after 5s. And you need to input the password before the operation.

Info - You can check some information of the fixture in this menu.

- 1. Press "ENTER" button ,then press the "UP" button or "DOWN" button until "Info" is showed.
- 2. Press "ENTER" button again, you will find three options, "Working time", "Software Ver" and "Max Temp". Then press the "UP" button or "DOWN" button to check the information.
- -"Working time" represents the lasting time the fixture has been working.
- -"Software Ver" represents the software version of the fixture.
- -"Max Temp" represents the maximum temperature. The cooling system will start working when the operating temperature of fixture is around the maximum temperature

# **DMX** control mode

## 3 DMX Channel

| DMX channel | value | Function        |
|-------------|-------|-----------------|
| 1           | 0-255 | Color1-Color 53 |
| 2           | 0-255 | 2500K-10000K    |
| 3           | 0-255 | Zoom (min-max)  |

# 5 DMX Channel

| DMX channel | value | Function      |
|-------------|-------|---------------|
| 1           | 0-255 | Red           |
| 2           | 0-255 | Green         |
| 3           | 0-255 | Blue          |
| 4           | 0-255 | White         |
| 5           | 0-255 | Zoom(min-max) |

#### 11 DMX Channel

| DMX channel | value | Function                 |
|-------------|-------|--------------------------|
| 1           | 0-255 | Master dimmer            |
| 2           | 0-255 | red                      |
| 3           | 0-255 | green                    |
| 4           | 0-255 | blue                     |
| 5           | 0-255 | white                    |
| 6           | 0-255 | CCT                      |
| 7           | 0-255 | Color macro              |
| 8           | 0-255 | strobe from slow to fast |
| 9           | 0-255 | Auto program             |
| 10          | 0-255 | Auto speed               |
| 11          | 0-255 | Zoom(min-max)            |

# 14 DMX Channel

| DMX channel | value | Function                  |
|-------------|-------|---------------------------|
| 1           | 0-255 | Master dimmer             |
| 2           | 0-255 | red                       |
| 3           | 0-255 | green                     |
| 4           | 0-255 | blue                      |
| 5           | 0-255 | white                     |
| 6           | 0-255 | CCT 2500k-10000k          |
| 7           | 0-255 | Marco Color               |
| 8           | 0-255 | Strobe                    |
| 9           | 0-255 | Auto program              |
| 10          | 0-255 | Auto speed                |
| 11          | 0-255 | zoom (min-max)            |
| 12          | 0-255 | Dimmer CURVE 1-4,tungsten |
| 13          | 0-255 | Frequency                 |
| 14          | 0-255 | Fan speed                 |

## 19 DMX Channel

| DMX channel | value | Function                  |
|-------------|-------|---------------------------|
| 1           | 0-255 | Master dimmer             |
| 2           | 0-255 | Master fine (16bit)       |
| 3           | 0-255 | red                       |
| 4           | 0-255 | Red fine                  |
| 5           | 0-255 | green                     |
| 6           | 0-255 | Green fine                |
| 7           | 0-255 | blue                      |
| 8           | 0-255 | Blue fine                 |
| 9           | 0-255 | white                     |
| 10          | 0-255 | White fine                |
| 11          | 0-255 | CCT 2500k-10000k          |
| 12          | 0-255 | Marco Color               |
| 13          | 0-255 | Strobe                    |
| 14          | 0-255 | Auto program              |
| 15          | 0-255 | Auto speed                |
| 16          | 0-255 | zoom (min-max)            |
| 17          | 0-255 | Dimmer CURVE 1-4,tungsten |
| 18          | 0-255 | Frequency                 |
| 19          | 0-255 | Fan speed                 |